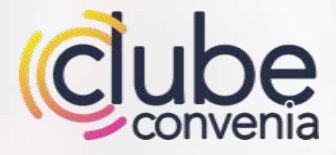

# **Manual de uso do Clube**

**Tenha descontos em produtos e serviços em todo o país! Conheça o clube e saiba como utilizá-lo.**

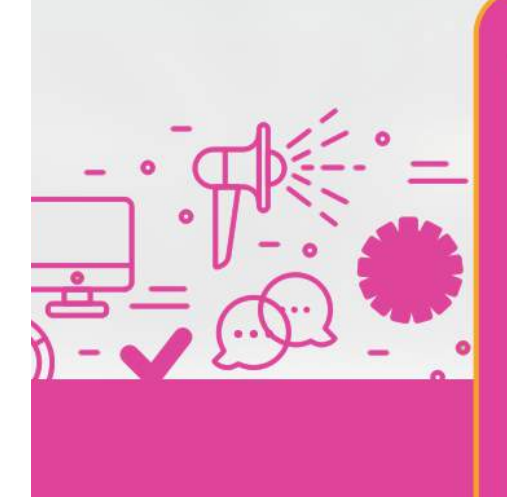

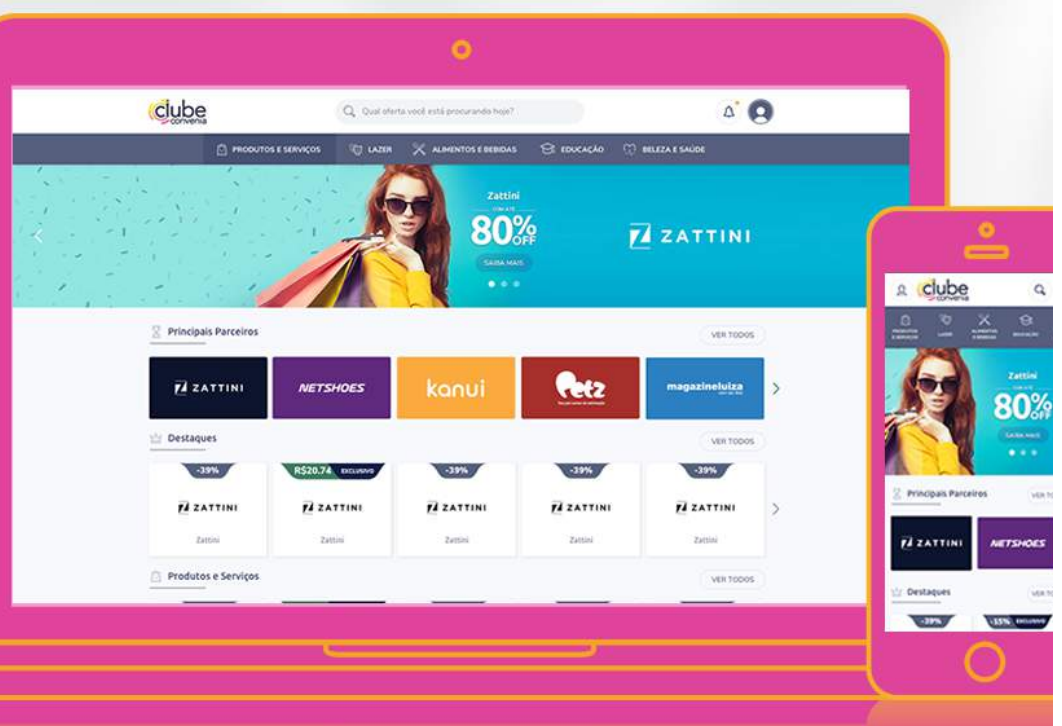

# Sumário

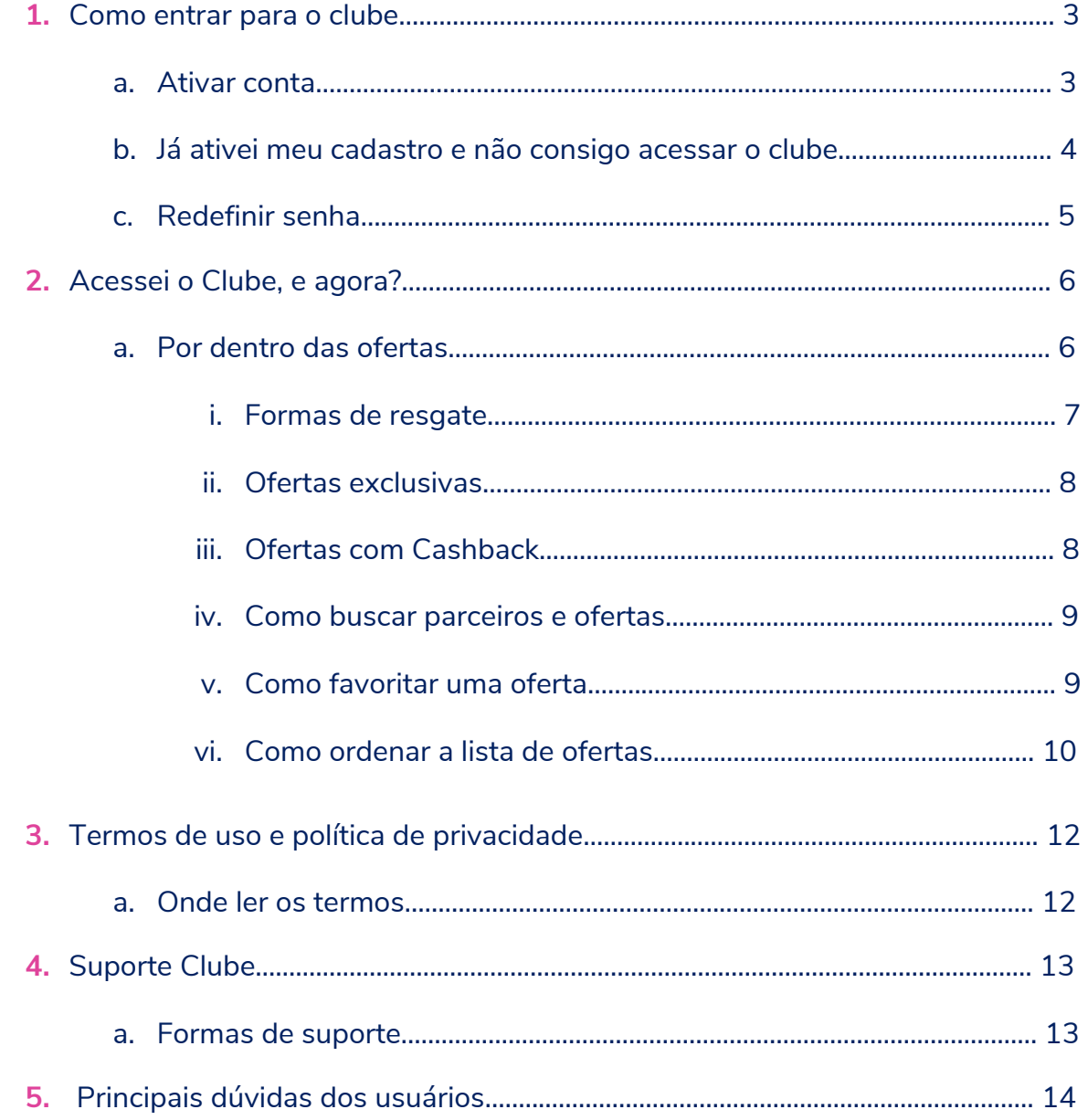

# **Como entrar para o Clube**

# **Ativar conta**

Antes de qualquer coisa, você precisa ativar sua conta para ter acesso aos nossos benefícios. É muito simples! Basta acessar o endereço do clube que você faz parte e seguir esses passos:

- **1.** Digite seu CPF
- **2.** Aguarde o sistema confirmar em qual clube você está cadastrado
- **3.** Preencha seus dados e clique em ativar conta

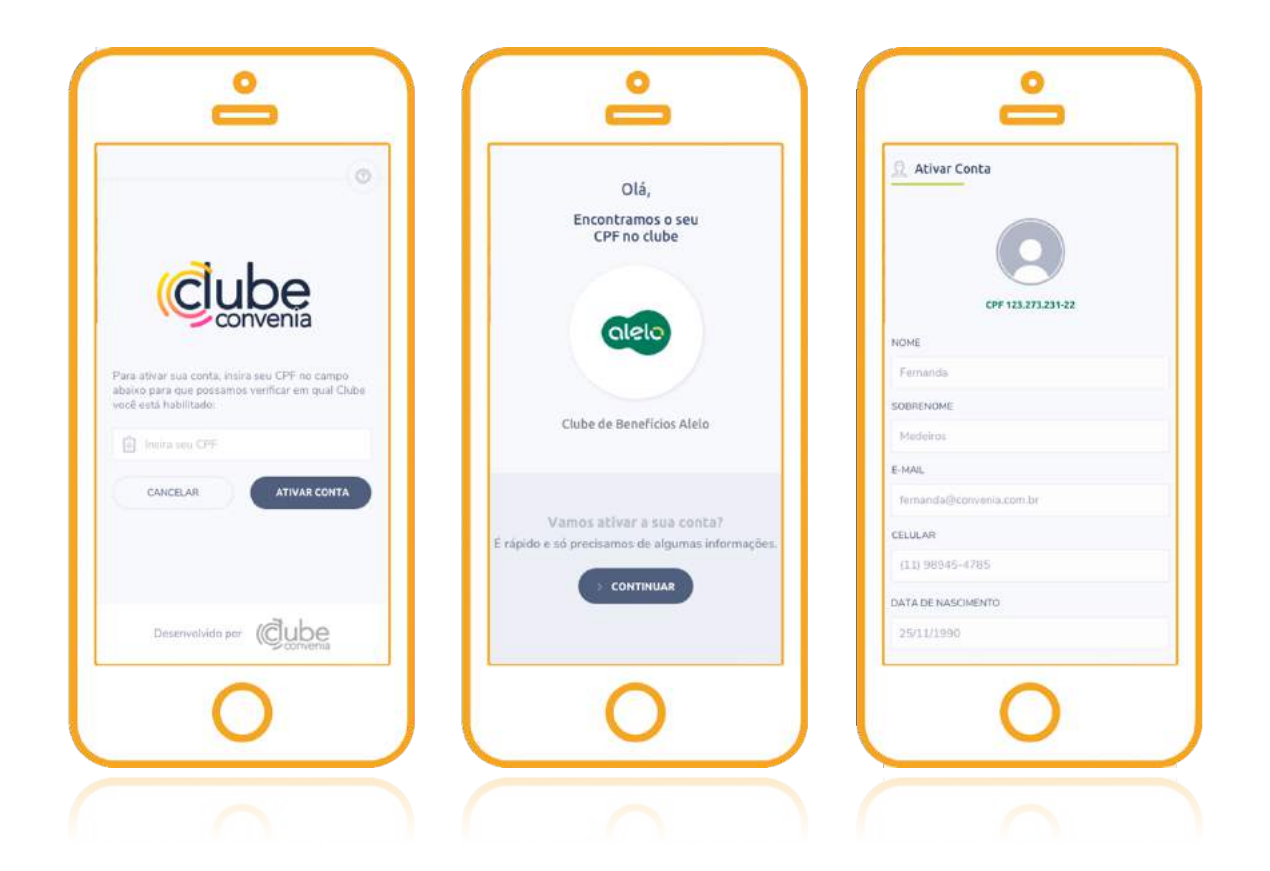

# **Já ativei meu cadastro e não consigo acessar o clube**

Verifique se o endereço do clube que você está tentando acessar está correto. Caso esteja, considere as seguintes possibilidades:

- Você nunca acessou o clube de vantagens antes? Insira seu CPF no campo "ativar conta" e realize seu cadastro.
- Você se lembra qual é a senha cadastrada? Se você não se lembrar, utilize o link "esqueci minha senha" para redefiní-la.
- Confirme qual foi o e-mail cadastrado na plataforma, pois o login é feito sempre por meio do e-mail.

Já tentou tudo isso e nada funciona? Não se desespere, envie um e-mail para convenia@convenia.com.br e iremos te ajudar.

Para agilizar seu atendimento, informe qual seu CPF e o clube que deseja acessar.

# **Redefinir senha**

Para trocar a senha de acesso, siga o passo a passo:

- **1.** Acesse a página de acesso e clique em esqueci a senha
- **2.** A seguinte página irá aparecer:
- **3.** Informe seu CPF;
- **4.** Clique em enviar e-mail;
- **5.** Siga as instruções do e-mail que será enviado.

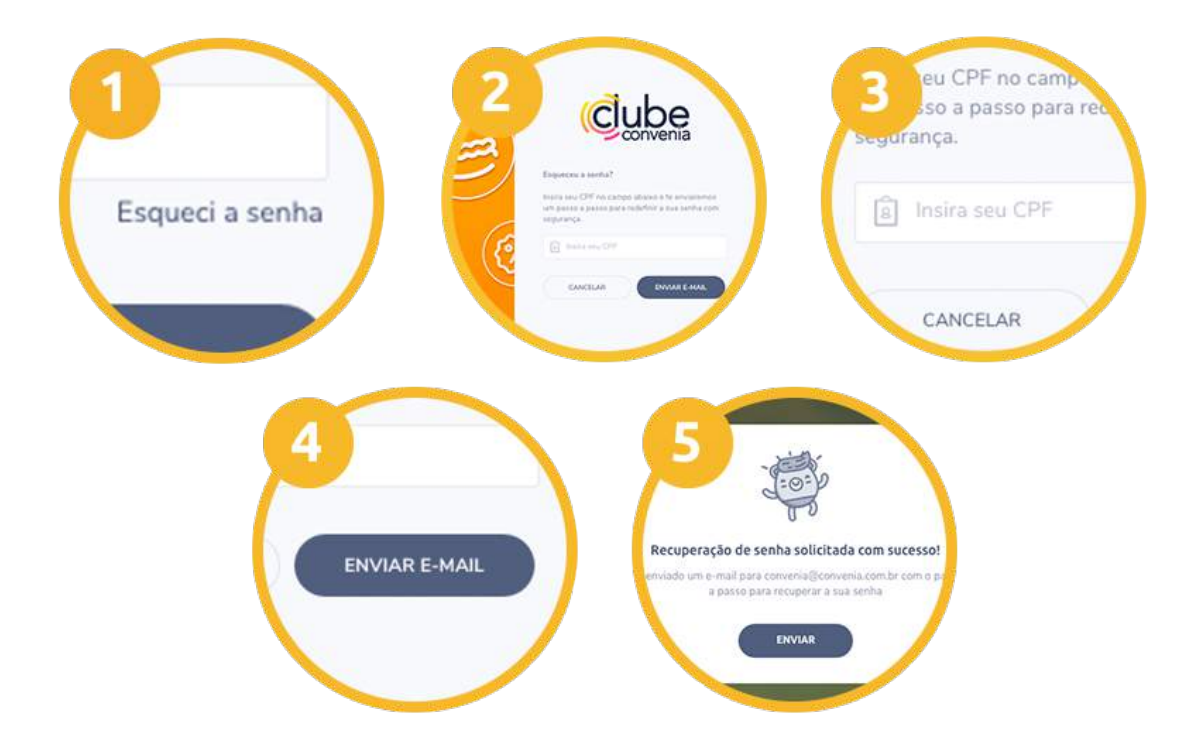

# Acessei o Clube, e agora?

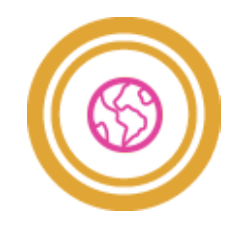

**Comece a navegar**

Tenha acesso a todas as ofertas que nossos parceiros oferecem. São 5 categorias de descontos em lojas físicas, sites, faculdades, cinemas e muito mais.

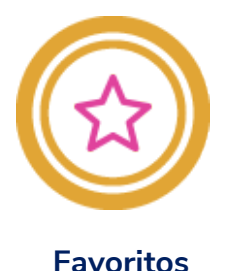

Escolha quais são suas campanhas favoritas e crie uma lista personalizada para reunir os descontos que mais te interessam.

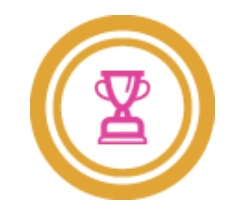

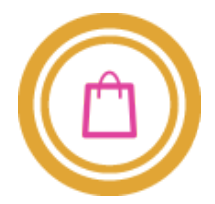

# **Encontre as melhores ofertas**

Utilize filtros e a barra de busca para facilitar a Acesse o histórico de descontos resgatados na sua pesquisa. Assim, você garante o desconto na loja que queria ou encontra as ofertas mais perto quando precisar ou estiver no estabelecimento. de você, por exemplo. área "Minhas Transações" para utilizá-los

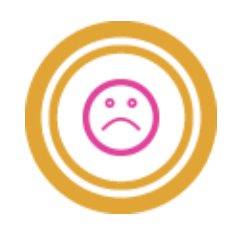

**Experiência negativa** 

Utilize o campo "Experiência Negativa" para relatar algum problema na plataforma ou com o desconto resgatado.

Compre nas melhores lojas parceiras do Clube e receba parte do dinheiro de volta.

**Cashback**

**Meus Resgates**

# **Por dentro das ofertas**

Ao acessar o Clube, o usuário encontrará um conjunto de ofertas, periódicas ou não, de produtos ou serviços de empresas parceiras do clube. Os parceiros são divididos em cinco categorias e podem ser comércios online ou físicos.

Após o resgate do desconto, o usuário poderá adquirir o produto ou serviço que deseja, sendo certo que o Clube não se responsabiliza pela qualidade, entrega e pagamento dos produtos ou serviços adquiridos.

Todas as ofertas possuem informações para você conhecer o parceiro, saber mais sobre o desconto e como utilizá-lo. Em cada campanha, você terá acesso a porcentagem ou valor do desconto, passo a passo de como resgatá-lo, às condições de uso, validade da oferta, dados do parceiro, unidades participantes e outras informações importantes para uso do desconto.

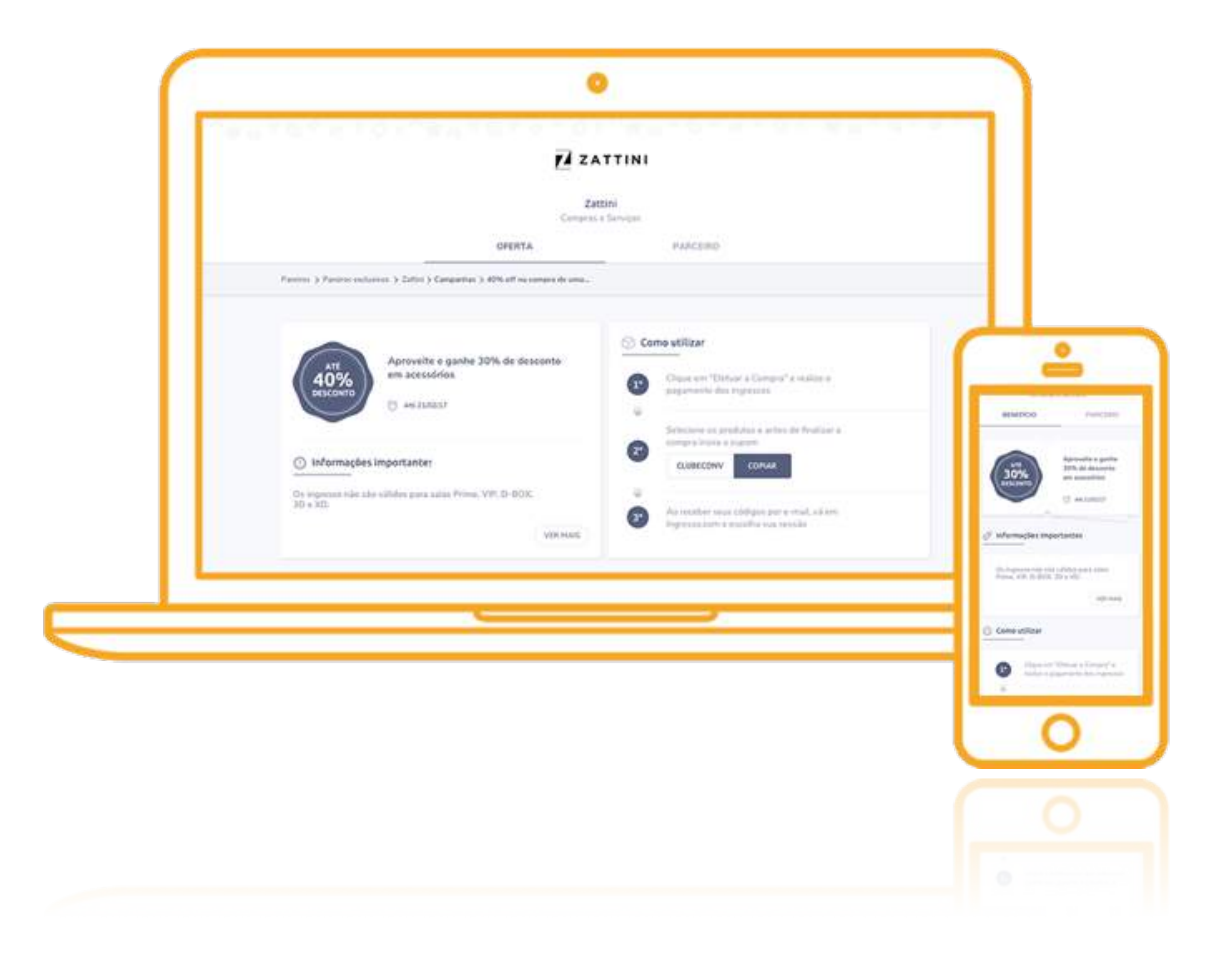

# Formas de resgate

Cada parceiro do clube define a melhor forma dos usuários resgatarem seus benefícios. Confira quais maneiras estão disponíveis no clube:

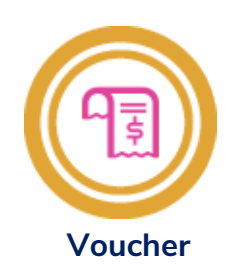

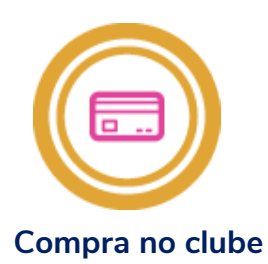

Apresente o comprovante do desconto no ato da compra no estabelecimento do parceiro.

Compre no clube utilizando cartão de crédito. Receba códigos na área "Meus resgates" e valide-os no site do parceiro.

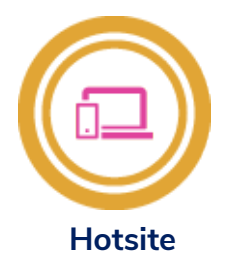

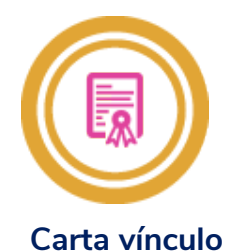

Acesse o hotsite do parceiro por meio da Válida para desconto em instituições de plataforma do clube e consulte produtos com os descontos já aplicados.

ensino que exige um comprovante de vínculo.

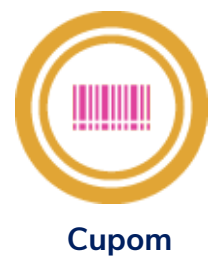

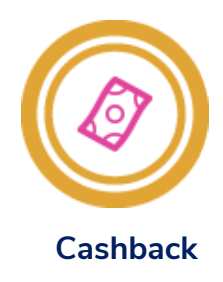

Acesse o site do parceiro e use o código Acesse o site dos parceiros selecionados, que estará disponível na oferta do clube antes do pagamento.

realize sua compra e receba parte do dinheiro de volta.

# **Ofertas exclusivas**

Existem parceiros e ofertas exclusivas, isso significa que aquele benefício foi negociado especialmente para o seu Clube. Você pode identificar essas oportunidades através do selo de exclusivo nas ofertas.

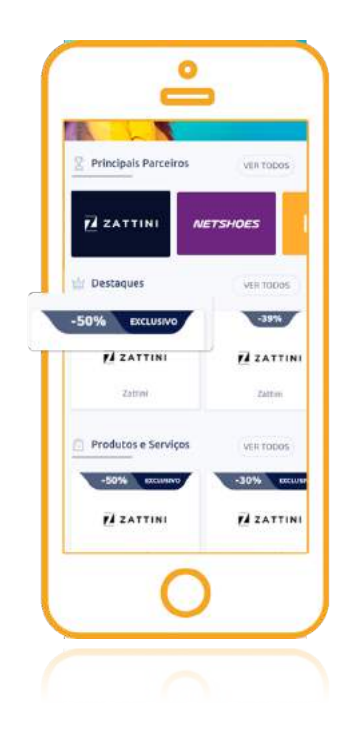

# **Ofertas com cashback**

Existem parceiros do Clube que oferecem o benefício de cashback, ou seja, você recebe parte do dinheiro da compra de volta. Para identificar esses parceiros, procure ofertas com o selo laranja. Após a compra, veja como resgatar seu dinheiro aqui.

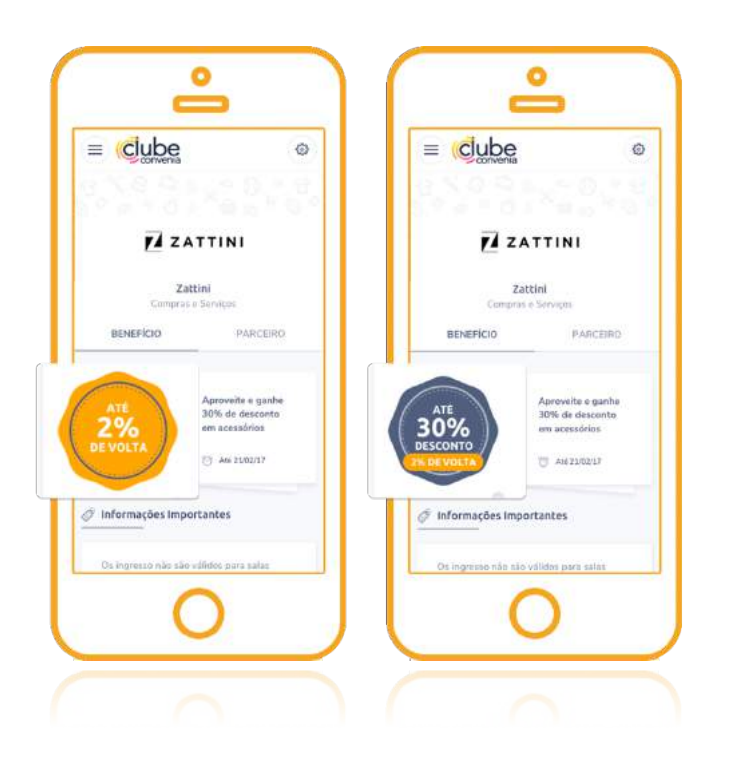

# **Como buscar parceiros e ofertas**

Para buscar um parceiro específico ou uma oferta interessante, basta utilizar a barra de busca localizada acima do menu superior. A busca funciona por palavras chave, como o nome do parceiro, categoria ou produto que deseja comprar.

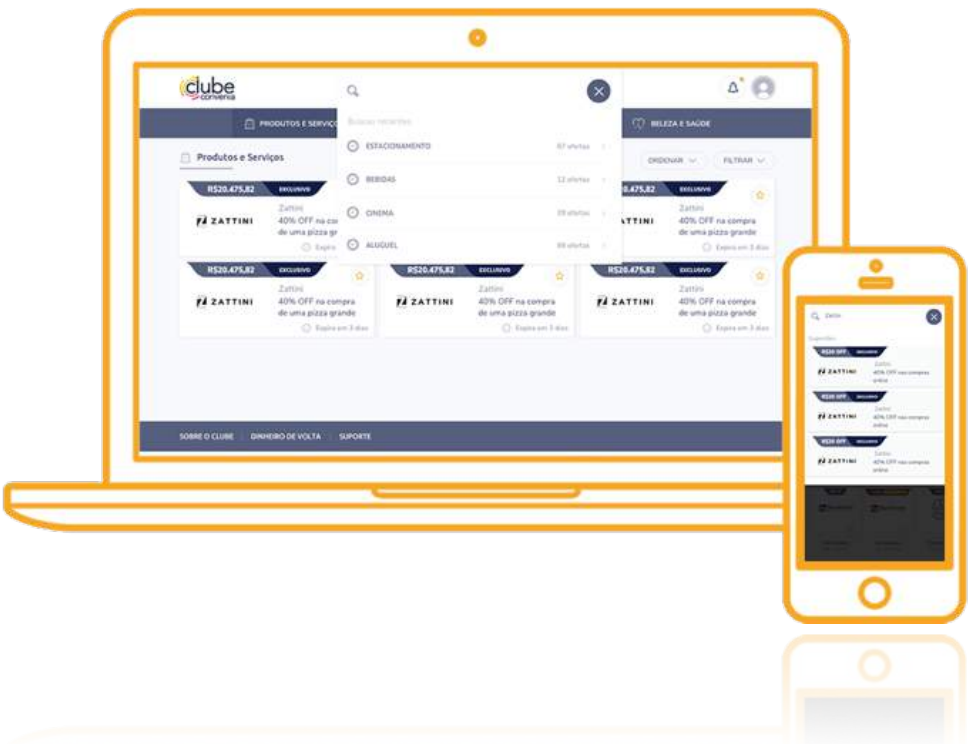

# **Como favoritar uma oferta**

Para criar uma lista exclusiva com suas ofertas preferidas, faça o seguinte:

- **1.** Clique na estrela dentro da oferta
- **2.** Clique no seu perfil para encontrar as ofertas favoritas
- **3.** Elas aparecerão em uma lista:

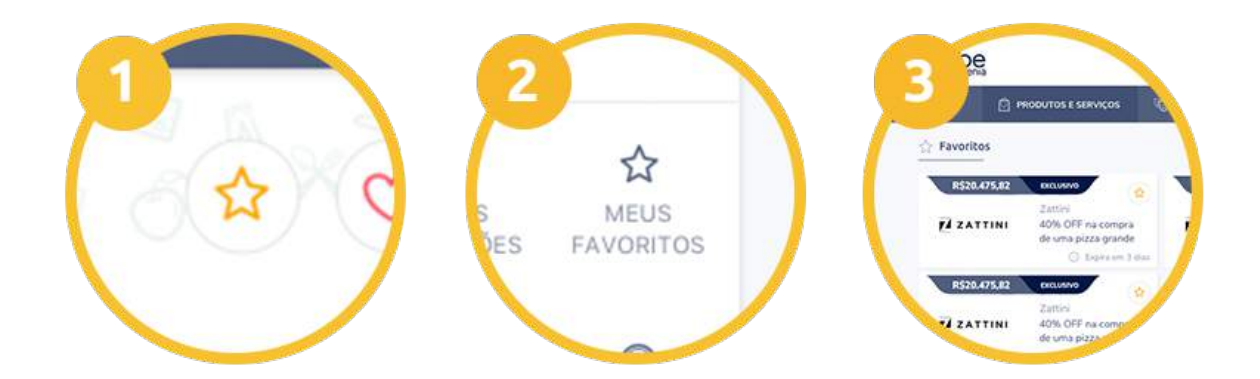

# **Como ordenar a lista de ofertas**

É possível ordenar a listagem de ofertas por maiores descontos, mais curtidas, proximidade e ordem alfabética. Basta seguir as instruções:

- **1.** Clique em ordenar
- **2.** Selecione a opção desejada
- **3.** Clique em aplicar

# **Termos de uso e política de privacidade**

# **Onde ler os termos**

Confira os termos e condições e a política de privacidade do Clube sempre que quiser.

- Termos do usuário: contém as informações,regras e responsabilidades determinadas para o clube e seus usuários.
- Termos de parceria: o documento estipula a parceria na divulgação dos serviços e/ou produtos do parceiro na plataforma do clube em condições especiais determinadas pelo parceiro.
- Política de privacidade: esse documento esclarece quais dados pessoais podem ser acessados e como esses dados serão utilizados pelo clube. O clube protege os direitos de privacidade de seus usuários nos termos da lei e da política de privacidade.

Você pode acessar os arquivos no rodapé da plataforma do clube:

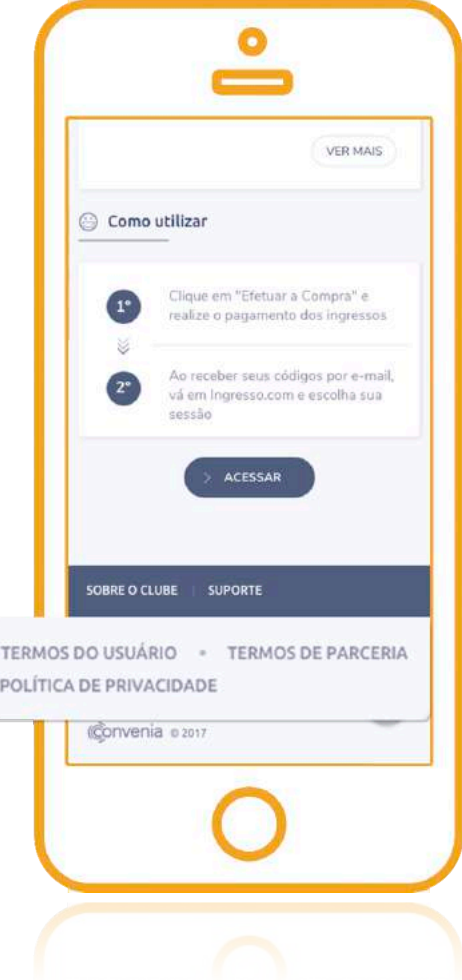

# **Suporte Clube**

# **Formas de suporte**

Oferecemos uma equipe disponível para ajudar você a utilizar o clube de vantagens da melhor forma possível. Saiba quais são nossos canais de suporte e como acessá-los:

- E-mail: convenia@convenia.com.br
- Central de ajuda: Esse canal possui diversos artigos que visam responder às dúvidas recorrentes dos usuários, além da opção de abrir uma solicitação. Você pode acessar por meio deste link ou no rodapé da plataforma:

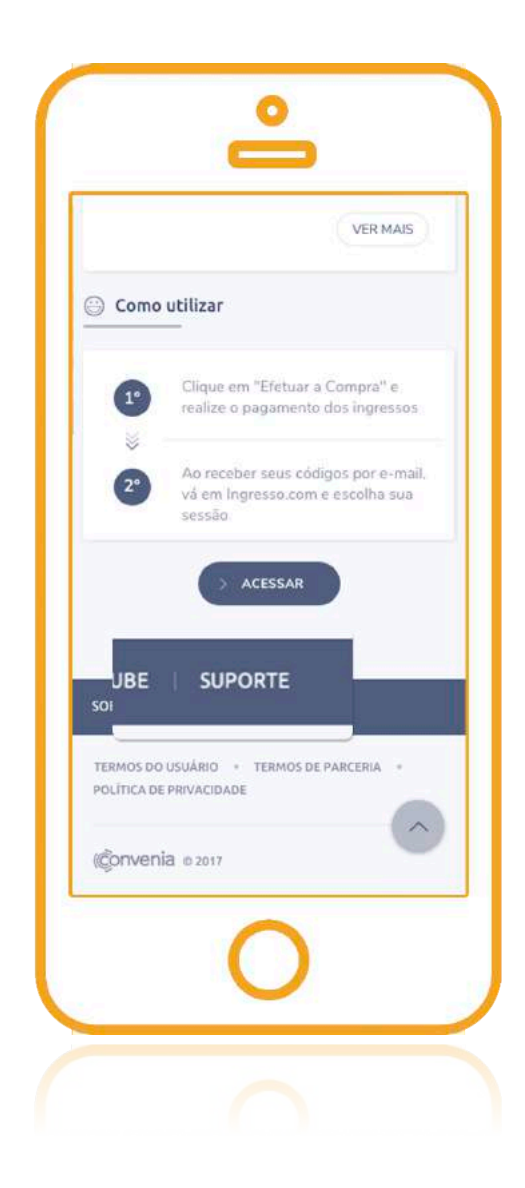

• Experiência negativa: Infelizmente as vezes acontece de alguém no estabelecimento não estar ciente da parceria, o site não registrar o desconto e você não conseguir usar seu desconto.

Para estas situações, temos a opção de reportar uma experiência negativa dentro de toda campanha. Dessa forma, nossos agentes ficarão sabendo do seu problema e irão solucionar a situação da melhor forma possível.

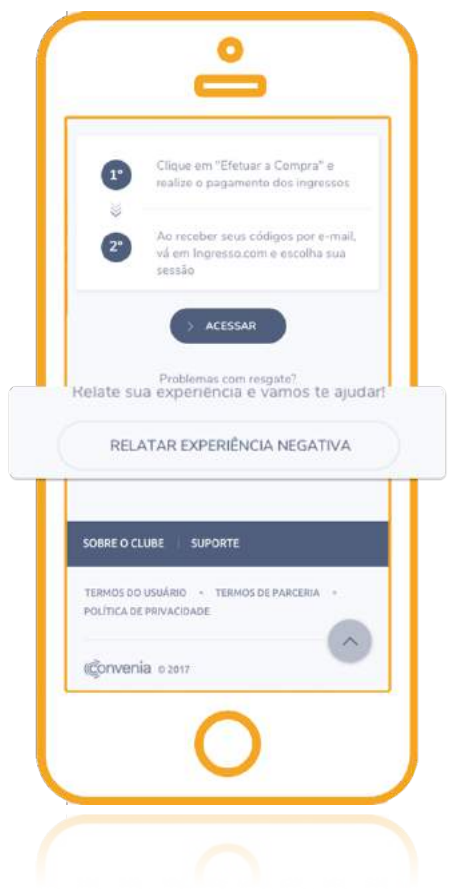

Para reportar uma experiência negativa, portanto, faça o seguinte:

- **1.** Clique em Relatar experiência negativa;
- **2.** Selecione a opção que melhor se encaixa no seu problema;
- **3.** No campo "Descreva sua experiência" comente mais detalhadamente o ocorrido.

Quanto mais detalhada for sua descrição mais rapidamente nossos agentes poderão te ajudar a resolver o problema.

# **Principais dúvidas dos usuários**

# • **Minha família e amigos podem utilizar os descontos do clube?**

Os descontos do Clube não têm restrição obrigatória de quem pode ou não utilizá-los. A intenção é que você os utilize com sua família e amigos sempre que desejar.

No entanto, alguns parceiros podem estabelecer que o desconto seja válido apenas para os usuários cadastrados no Clube.

Por isso, atente-se às informações importantes descritas em cada oferta para saber as condições de uso do desconto.

#### • **O desconto é o mesmo. O que eu faço?**

Existem campanhas em que a forma de resgate acontece por meio de hotsites. Ou seja, quando você acessa o site indicado, os produtos ofertados já estarão com o desconto aplicado no valor anunciado.

Desta forma, se a comparação entre o hotsite e o site tradicional do parceiro não for realizada da maneira correta, você poderá visualizar as mesmas ofertas nos dois ambientes.

Para comparar as ofertas entre o site do Clube e o site tradicional da loja, basta seguir os seguintes passos:

- **1.** Na campanha, clique no botão acessar para conferir as ofertas do hotsite
- **2.** Escolha qual produto deseja comprar
- **3.** Abra uma nova guia com o atalho (Ctrl+Shift+N nos navegadores Google Chrome e Internet Explorer e Ctrl+Shift+P no Mozilla Firefox ). É importante que seja anônima
- **4.** Nesta aba anônima, busque o site tradicional do parceiro
- **5.** Procure o mesmo produto que você buscou no hotsite da loja

### **6.** Compare o preço entre os dois

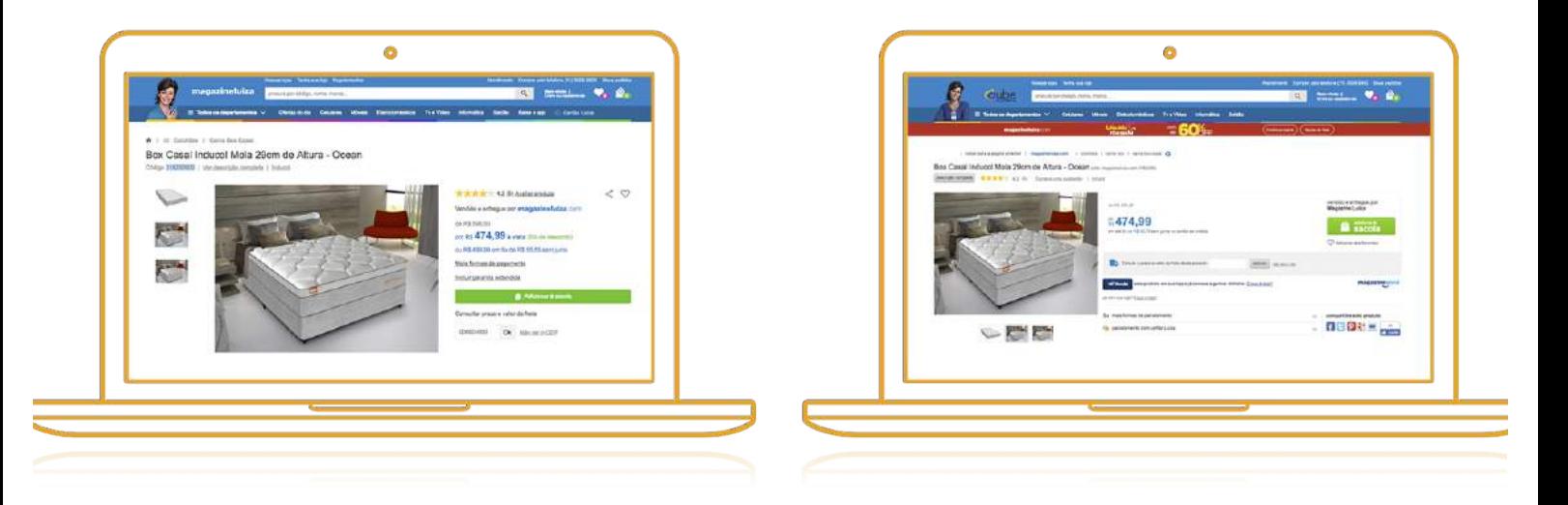

A partir das duas páginas (hotsite e site tradicional) compare as ofertas e verifique se o valor do produto no hotsite está menor que a oferta tradicional. Se você não identificar uma vantagem, não deixe de relatar uma experiência negativa. Caso as ofertas ainda apresentem o mesmo valor, lembre-se de limpar seus dados de navegação e realizar a comparação novamente.

# • **Como limpar dados de navegação no meu computador**

Para garantir que você está visualizando os descontos atualizados do Clube, é importante limpar os dados de navegação do seu computador. Aprenda como fazer isso abaixo:

## **Navegador Google Chrome**

- **1.** Clique no botão de configuração (botão dos três tracinhos no canto superior direito)
- **2.** Selecione Mais Ferramentas
- **3.** Selecione Limpar dados de navegação...
- **4.** No próximo passo, marque as as opções Cookies e outros dados e Imagens e arquivos armazenados em cache

**5.** Clique em Limpar dados para finalizar o processo

# **Navegador Mozilla Firefox**

- **1.** Clique no botão da Biblioteca **III** (no canto superior direito)
- **2.** Clique em histórico
- **3.** Clique em limpar dados da navegação...
- **4.** Selecione tudo na opção intervalo de tempo
- **5.** Marque as opções cookies e cache
- **6.** Clique no botão Limpar agora para finalizar o processo

# **Navegador Internet Explorer**

- **1.** Clique sobre o botão Ferramentas localizado na parte superior, canto direito
- **2.** Selecione Opções da Internet
- **3.** Na janela que se abre, vá até a categoria "Histórico de navegação" e clique sobre o botão Excluir.
- **4.** Marque as opções Cookies e dados de sites e Arquivos de internet Temporários e arquivos de sites
- **5.** Clique em Excluir para finalizar o processo

### • **Se eu não mais estiver associado à minha empresa, poderei utilizar o clube?**

Não. O clube de vantagens é um benefício corporativo e para a utilização é necessário que você seja associado à uma empresa parceira.

Caso você se desassocie da empresa por qualquer motivo, o seu acesso será cancelado.

# • **Como garantir que os e-mails não estão indo para Spam? (outros servidores, e-mails)**

É muito importante receber os emails do seu clube de vantagens, pois ele informará os novos parceiros, promoções exclusivas, e várias outras novidades.

Para garantir que você receba estes comunicados, é importante verificar se os emails estão caindo na caixa de Spam.

- **1.** Para fazer isso, vá até a caixa de Spam do seu e-mail .
- **2.** selecione uma mensagem do seu Clube (normalmente, vinda do e-mail news@convenia.com.br).
- **3.** Ao abrir a mensagem clique no botão "Não é spam"

# **Adicione o e-mail do Convenia na sua lista segura**

Outra maneira de fazer isso é adicionando os e-mails do @convenia.com.br a sua lista segura. Como fazer isso:

• Abra seu servidor de e-mail e adicione o e-mail: news@convenia.com.br e parceiros@convenia.com.br a sua lista de contatos.

# **Criando Regras**

Também é possível criar regras em alguns servidores e definir onde os e-mails de determinados sites serão enviados.

- **1.** Abra seu servidor de e-mail
- **2.** Em configurações, procure por "classificar regras" ou algo do gênero
- **3.** Crie uma regra que permita que o remetente que contem @convenia.com.br seja direcionado para a caixa de entrada

É importante, neste caso, que a regra especifique que o remetente contém "convenia.com.br" e não necessariamente um e-mail especifico, pois os e-mails do Convenia podem vir de alguém da equipe de atendimento e suporte.

Ainda não consegue receber os e-mails do Convenia? Se precisar de orientação em outro programa de e-mail, envie uma solicitação.

#### • **Qual o prazo de validade do meu voucher?**

A partir da data de emissão do voucher, o parceiro poderá definir um prazo máximo para resgate do desconto. Fique atento às condições de uso nas campanhas do Clube para identificar as regras de resgate.

### • **Encontrei um erro na plataforma**

Reportar um erro na plataforma é bem simples. Em todas as campanhas, existe um link chamado: Relatar experiência negativa. Selecione a opção outros e informe, no campo "Descreva sua experiência", qual o erro que você encontrou.

Nossa equipe de atendimento será notificada sobre o erro encontrado, irá verificar e realizar as alterações necessárias.

### • **Como comprar ingressos de cinema?**

Um dos benefícios mais populares do Clube é a compra de ingressos de cinema com desconto. Nesta oferta, é possível adquirir códigos de cinema que deverão ser validados no site da Ingresso.com. A compra dos códigos é feita diretamente pela plataforma do seu clube, por meio de cartão de crédito.

Para comprar siga o passo a passo:

- **1.** Acesse a oferta do Cinemark
- **2.** Escolha o número de códigos que você deseja e clique em continuar
- **3.** Preencha os dados e clique em efetuar compra.
- **4.** Acesse a área "Meus Resgates" para conferir os códigos que ficam disponíveis em até 24 horas após a compra

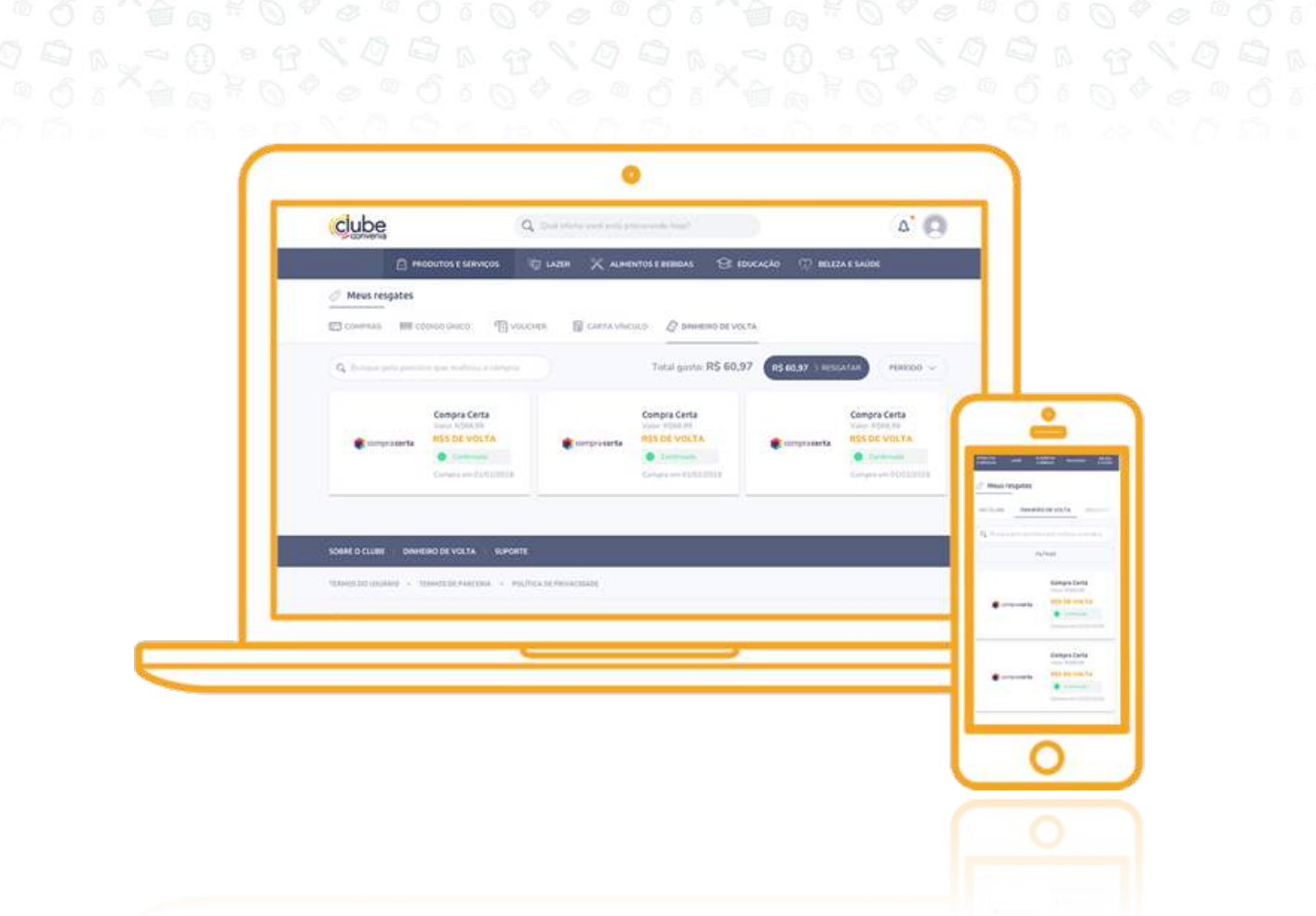

**5.** Valide os códigos no site Ingresso.com

**Importante:** fique atento à data de validade dos códigos adquiridos. Você pode conferir esta informação na aba "Minhas transações".

# • **Como validar meus códigos Cinemark no ingresso.com**

Os códigos adquiridos no Clube são chamados de Super Saver Eletrônico no site da Ingresso.com. Para utilizá-los, siga os seguintes passos:

**Atenção:** você poderá utilizar cada código apenas 1 única vez e após validar o código no site, não será possível reembolso ou cancelamento do ingresso.

- **1.** Acesse "Minhas Transações" e veja os códigos de 9 dígitos (1 código por ingresso)
- **2.** Acesse o site Ingresso.com e realize seu login ou cadastre-se no site;
- **3.** Selecione a cidade;

**4.** Clique na aba "Cinemas" e escolha o Cinemark de sua preferência;

- **5.** Escolha a data, o filme e o horário;
- **6.** Na etapa de escolha de assentos, selecione os lugares de acordo com a quantia de códigos que deseja utilizar;
- **7.** Na etapa de tipos de ingresso selecione a opção "super saver eletrônico (ingresso R\$0 + serviço R\$0)" e a quantidade de cupons que serão validados;
- **8.** Insira o código, que possui 9 caracteres no campo determinado
- **9.** Clique no box 'concordo com as condições citadas acima';
- **10.**Clique no botão pipoca para finalizar a sua compra e ter acesso aos ingressos.

**Importante:** Preste atenção na hora de escolher o cinema. O desconto é válido apenas para salas Cinemark e não é válido para salas Prime, VIP, D-BOX, 3D e XD.

### • **Os códigos Cinemark têm prazo de validade?**

Sim. Fique atento ao prazo de validade, pois após esta data eles perdem seu valor. Você pode verificar essa informação na área "Minhas Transações" do clube.

# • **O Clube oferece desconto em farmácias?**

O Vidalink é mais um benefício do seu clube que irá te ajudar a economizar ainda mais! Com este benefício você pode comprar medicamentos com 20% de desconto em mais de 9.000 farmácias de todo Brasil.

#### **Como ativar?**

Para ativar esse benefício, acesse a oferta de Farmácias do Clube e siga o passo a passo descrito. Se esse for o seu primeiro acesso em Farmácias, você precisará ativar seu cartão Vidalink.

**1.** Clique no botão superior direito de **ativar cartão**;

# **2.** Insira sua data de nascimento.

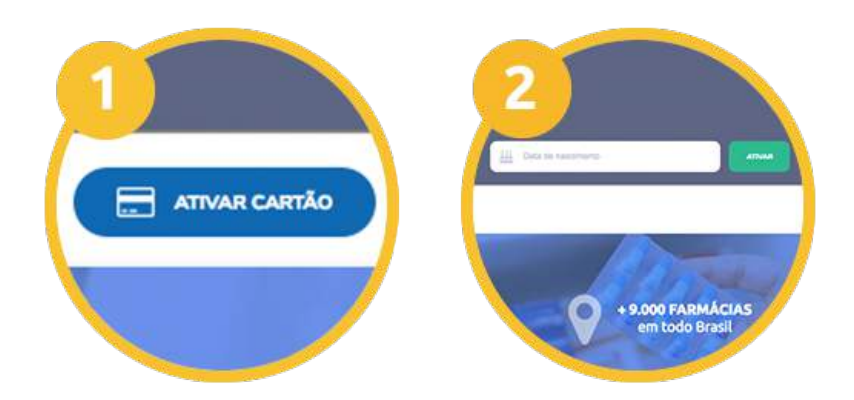

E pronto! Você já pode começar a utilizar esse benefício!

# • **Como acessar meu cartão?**

O cartão Vidalink é virtual, então você não precisará ter mais um cartão físico em sua carteira. Na mesma aba de farmácias do clube, na opção Meu Cartão você pode exportar seu cartão para seu e-mail ou fazer o download em seu celular/tablet ou computador.

# • **Em quais farmácias posso comprar com desconto?**

Ainda na aba de farmácias, você pode localizar as farmácias que estão mais próximas.

- **1.** Clique em localizar farmácias;
- **2.** Escolha seu estado, cidade, bairro e clique em pesquisar.
- **3.** Em seguida, uma lista com o endereço e nome das farmácias ficará disponível e você poderá escolher onde deseja realizar sua compra:

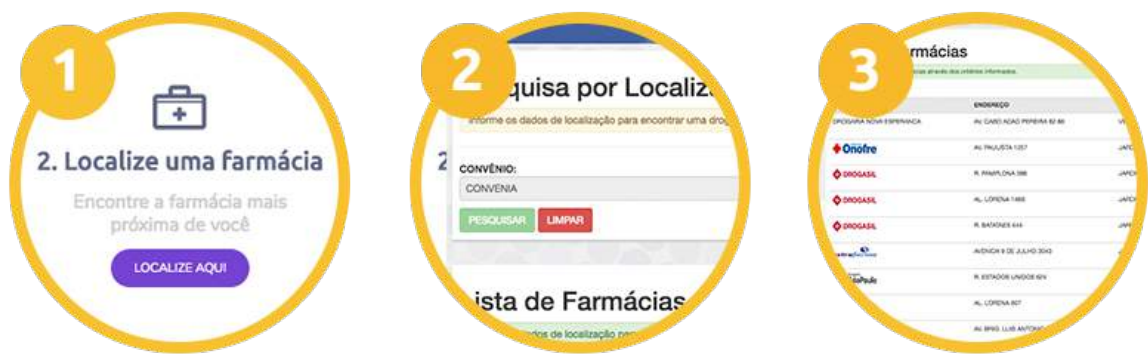

• **Como a farmácia saberá que tenho desconto Vidalink?**

Para garantir o desconto basta apresentar seu cartão ao balconista e informar que você possui o desconto Vidalink. Você pode imprimir o cartão ou apresentá-lo na tela de seu celular.

Para ser identificado com mais facilidade aponte o logo do Vidalink e seu desconto será aplicado.

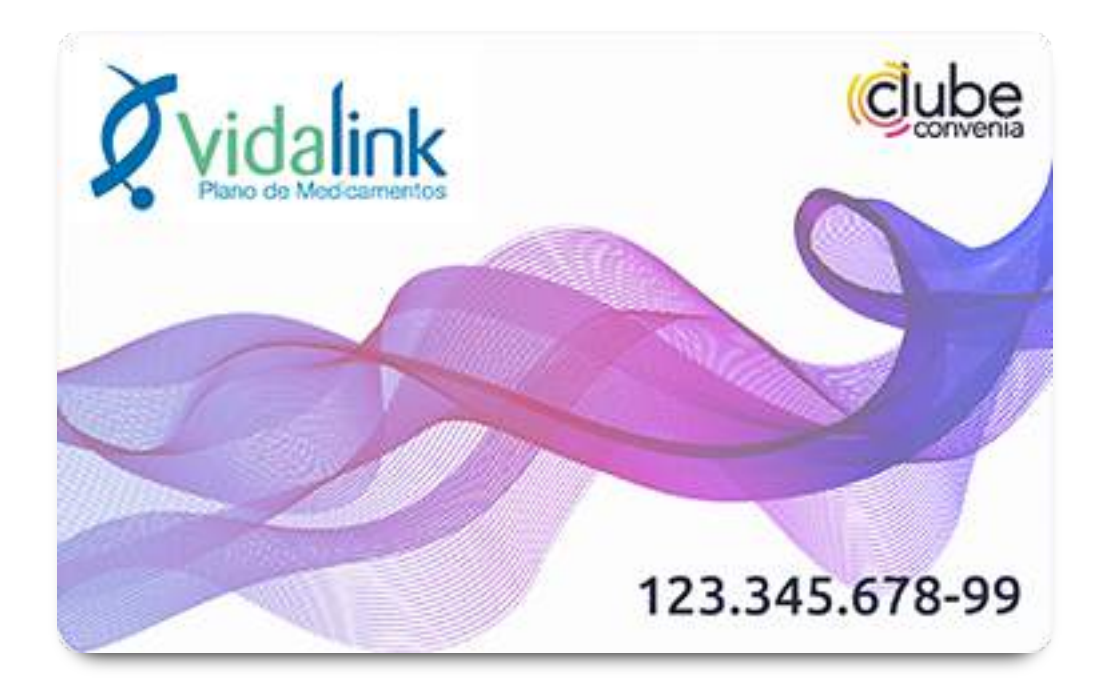

Prontinho! Você economizou ainda mais!

# • **Como usar cashback para ter meu dinheiro de volta**

Ao comprar nas lojas cadastradas no Cashback do clube de vantagens você ganha uma parte do que gastou de volta. Veja como é fácil usar este benefício:

- **1.** Identifique-se: acesse o clube de vantagens para o clube e a loja que você comprar conseguirem registrar sua compra.
- **2.** Acesse a loja: acesse uma oferta que esteja identificada como cashback.
- **3.** Ative o dinheiro de volta: o clube irá te redirecionar para o site da loja e ela saberá que você é um usuário do Convenia.
- **4.** Compre: realize sua compra normalmente. Depois de alguns dias, a sua compra estará registrada como "pendente" na aba "Meus Resgates" do clube.
- **5.** Aguarde confirmação: em até 60 dias a loja informa se sua compra foi concluída com sucesso e o status da sua compra é alterado para "confirmado".
- **6.** Acumule seu dinheiro de volta: ao somar 20 reais no seu extrato de resgate, será possível resgatar gratuitamente para sua conta bancária.
- **7.** Resgate seu dinheiro: clique em "Resgatar" para informar os dados da sua conta bancária e a quantia que deseja reaver. As transferências são realizadas todo dia 10.

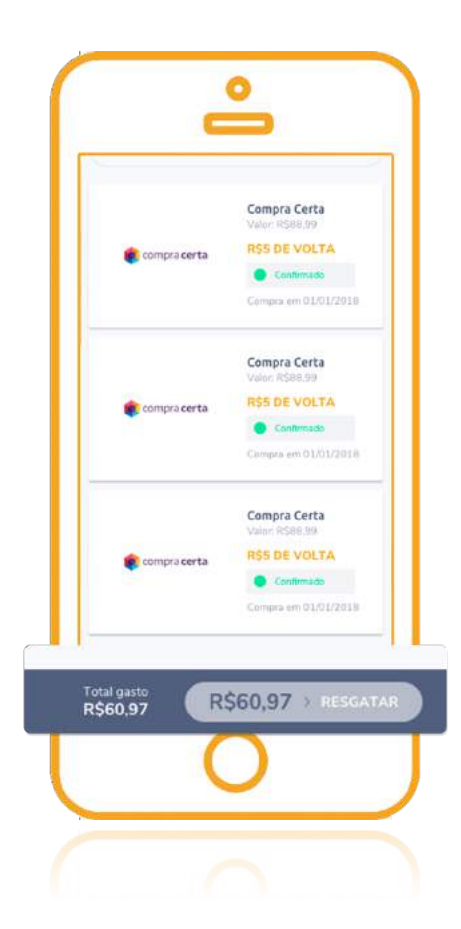

## • **Como resgatar o dinheiro**

Comprou com as lojas participantes do "Cashback"? Então confira abaixo como é simples e rápido resgatar o seu dinheiro acumulado:

**1.** Acesse a função "Meus Resgates" ou "Meu Perfil" e clique na aba "Dinheiro de volta" para visualizar seu extrato. Em até dois dias você poderá identificar a compra que realizou no seu clube de vantagens.

**2.** A sua compra terá o status "Pendente" até a confirmação da compra ser realizada pela loja. Entre 30 e 60 dias será informado se sua compra foi concluída com sucesso e o status mudará para "Confirmado".

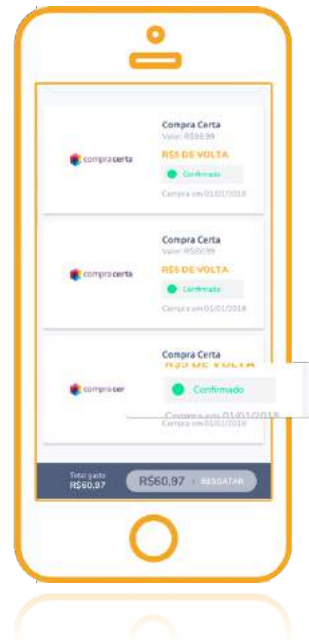

- **3.** Após a confirmação, o dinheiro de volta estará disponível. Ao somar 20 reais ou mais será possível resgatar seu dinheiro.
- **4.** O resgate é gratuito. Será necessário clicar em "Resgatar saldo" na função "Cashback" ou em "Minhas transações".
- **5.** Para resgatar um valor é necessário realizar o cadastro dos seus dados bancários: eles deverão ser de uma pessoa física e o CPF da conta bancária deverá ser o mesmo cadastrado no clube de vantagens.

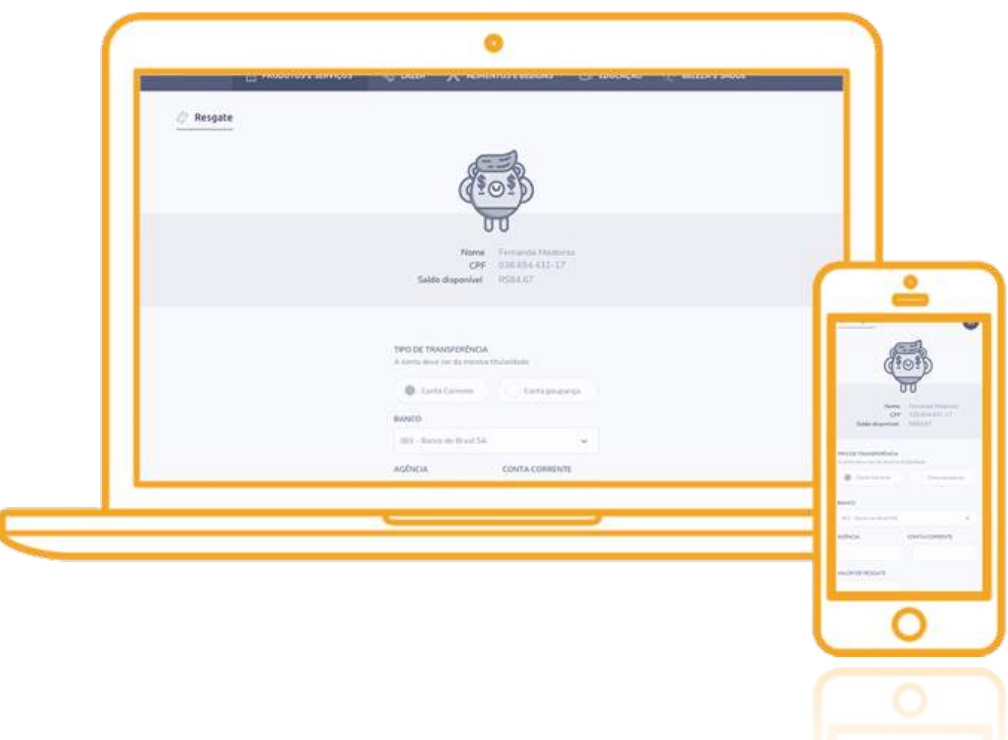

**6.** A transferência é realizada no dia 10. Se solicitar a transferência após o dia 10, o dinheiro será transferido no mês seguinte.

#### **Dúvidas frequentes sobre o cashback**

• **Eu posso comprar em qualquer loja online e ter dinheiro de volta?**

Todas as lojas que estão disponíveis na seção "Cashback" do clube de vantagens retornam, em dinheiro e na sua conta bancária, uma porcentagem do valor total da compra que você realizou.

## • **Como exatamente vocês me pagam?**

Quando você juntar ao menos R\$ 20 e solicitar o resgate do seu dinheiro de volta na área "Minhas economias". Você deve cadastrar os seus dados bancários para receber seu dinheiro na sua conta do banco.

# • **Eu solicitei a transferência do meu dinheiro, mas ainda não recebi o valor. Por quê?**

As transferências para os nossos usuários são realizadas uma vez ao mês, no dia 10.

#### • **Como vocês sabem que eu comprei na loja?**

A loja em que você comprou consegue identificar se você entrou nela via Google, Facebook, ou via um dos clubes de vantagens do Convenia. Se você veio do Convenia e realizar sua compra, a loja nos avisa para repassar o valor de volta para você.

# • **Posso deixar itens salvos na minha cesta e finalizar a compra depois?**

Não. Para que você receba o reembolso, as transações precisam ser completadas de uma só vez, sem usar itens salvos em uma outra visita ao site da loja virtual. Isso significa que, se você clicar no link da loja, escolher o item, adicionálo à sua cesta, mas não completar sua compra na hora, ou seja, deixar para completar a compra em um outro momento, não será possível acompanhar a sua compra.

Caso você resolva não completar a compra no momento, não tem problema. Porém, você precisará recomeçar o processo desde o início, ativando o dinheiro de volta na loja novamente e escolhendo o item desejado, sem utilizar itens salvos na sua cesta.

### • **Posso navegar na internet enquanto faço minha compra?**

Infelizmente, não. As transações precisam ser completadas de uma só vez, após ser redirecionado para o site da loja, para que você fique elegível ao reembolso.

Se você quiser, também pode navegar na internet à vontade para pesquisar o melhor preço. Mas, uma vez escolhida a loja, lembre-se de acessar a área "Cashback" e deixar que a gente te encaminhe para o site dela. Também é sempre bom limpar os cookies antes de completar a compra, para garantir que você foi identificado como usuário Convenia.

# • **Existe alguma coisa que possa impedir o reconhecimento da minha compra?**

Algumas situações podem impedir seu reembolso devido a possíveis proteções no seu computador - anti-vírus ou anti-spyware, por exemplo.

Para ajudar a garantir que esteja tudo certo com os seus reembolsos, por favor considere as seguintes dicas:

- **1.** Sempre comece seu processo de compra pelo seu clube de vantagens.
- **2.** Sempre complete a compra imediatamente, sem utilizar itens previamente salvos em sua cesta ou carrinho
- **3.** Não clique em outros sites durante todo o processo de compra
- **4.** Faça todo o processo na mesma janela do seu navegador
- **5.** Verifique se o seu navegador da internet, firewall ou programa de segurança está ativado para permitir cookies.
- **6.** Limpe seus dados de navegação antes de efetuar a compra. Veja mais informações sobre como limpar os cookies em: Como eu limpo meus dados de navegação?

# • **E se eu tiver um problema com a minha compra na loja que escolhi?**

O Convenia não vende, produz ou entrega nenhum produto, a gente só te encaminha para a loja que você escolheu. Por isso, sugerimos que você avalie com cuidado a loja em que vai adquirir o produto, suas políticas e termos antes de fazer uma compra. Se por acaso ocorrer algo de errado com a sua compra, recomendamos que você entre em contato com a loja na qual a sua compra foi realizada, via SAC ou página de ajuda.

### • **Finalizei minha compra. Preciso fazer algo para ter meu dinheiro de volta?**

Se você ativou seu dinheiro de volta e fez a compra na mesma janela do seu navegador, basta aguardar seu reembolso aparecer na sessão "Minhas economias". Quando você juntar R\$ 20,00, é só clicar para resgatar o dinheiro e informar os seus dados bancários.

### • **Em quantos dias tenho meu dinheiro de volta?**

Esse tempo depende de dois fatores:

- **1.** A loja confirmar a sua compra e nos pagar a comissão pela ajuda na venda. As lojas demoram até 60 dias neste processo.
- **2.** Você acumular R\$ 20,00 em comissão e solicitar o pagamento de volta.

# • **E se eu esquecer de solicitar meu dinheiro?**

Você tem até 1 ano para solicitar a sua bonificação de volta. Depois deste período o seu crédito expira.

# • **Quais as razões para o cancelamento de uma compra?**

Existem algumas razões para uma compra ser cancelada pela loja:

- O comprador esqueceu de pagar o boleto;
- O cartão de crédito não autorizou a compra;
- O produto não estava mais disponível em estoque;
- Os dados que o comprador cadastrou na loja estavam inconsistentes. Por exemplo, o CEP informado não bater com a cidade;
- O produto saiu para ser entregue, mas o endereço não foi encontrado.

**Qualquer outra dúvida, não deixe de entrar em contato com a gente e sempre guarde os comprovantes de todas as compras que fizer!**